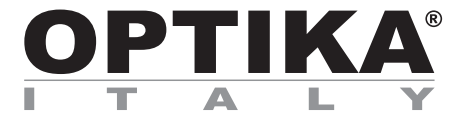

#### **B-1000 Series**

## **INSTRUCTION MANUAL**

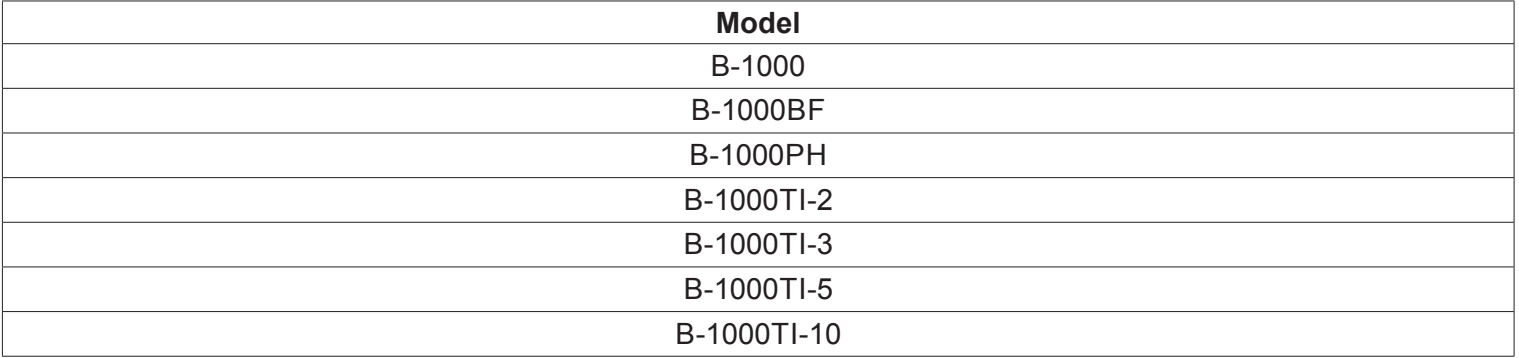

Ver. 2.1 2019

## $C<sub>f</sub>$

### **Summary**

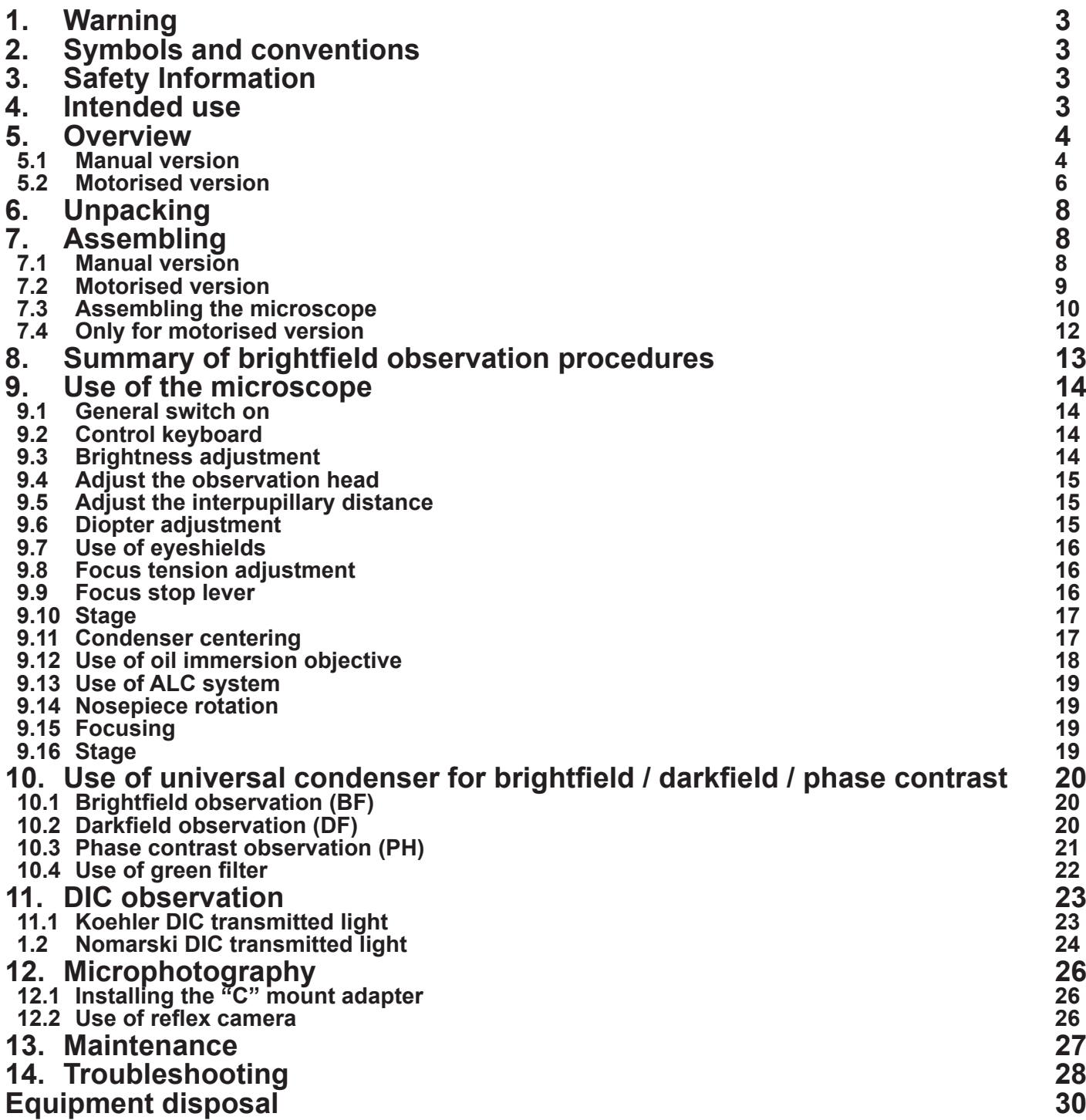

#### **1. Warning**

This microscope is a scientific precision instrument designed to last for many years with a minimum of maintenance. It is built to high optical and mechanical standards and to withstand daily use. We remind you that this manual contains important information on safety and maintenance, and that it must therefore be made accessible to the instrument users. We decline any responsibility deriving from incorrect instrument use uses that does not comply with this manual.

#### **2. Symbols and conventions**

The following chart is an illustrated glossary of the symbols that are used in this manual.

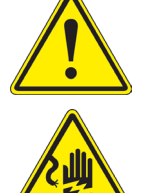

#### **CAUTION** This symbol indicates a potential risk and alerts you to proceed with caution.

**ELECTRICAL SHOCK** This symbol indicates a risk of electrical shock.

#### **3. Safety Information**

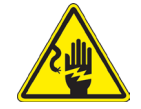

 **Avoiding Electrical Shock** 

Before plugging in the power supply, make sure that the supplying voltage of your region matches with the operation voltage of the equipment and that the lamp switch is in off position. Users should observe all safety regulations of the region. The equipment has acquired the CE safety label. However, users have full responsibility to use this equipment safely. Please follow the guidelines below, and read this manual in its entirety to ensure safe operation of the unit.

#### **4. Intended use**

#### **Standard models**

For research and teaching use only. Not intended for any animal or human therapeutic or diagnostic use.

#### **IVD Models**

Also for diagnostic use, aimed at obtaining information on the physiological or pathological situation of the subject.

#### **5. Overview**

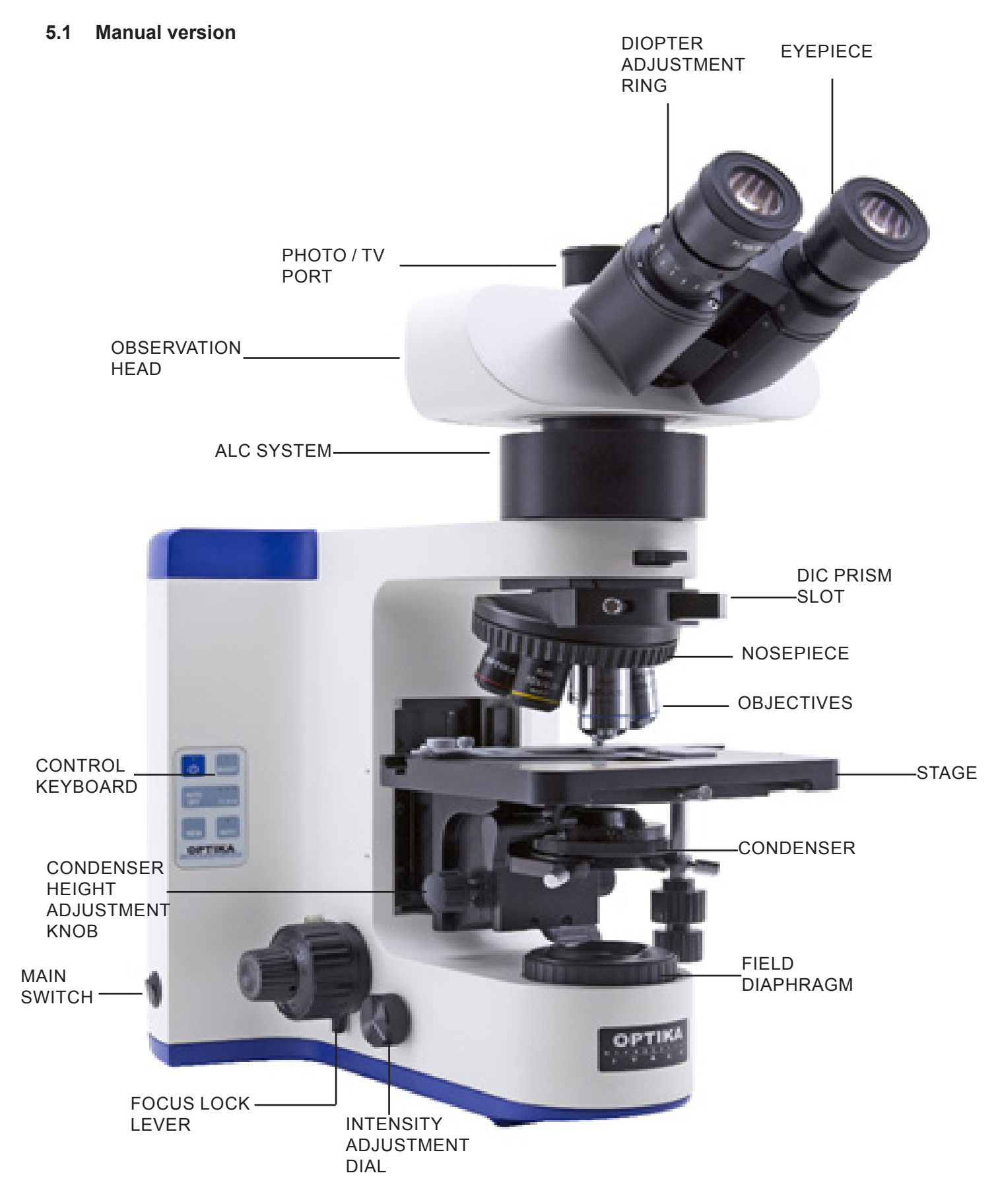

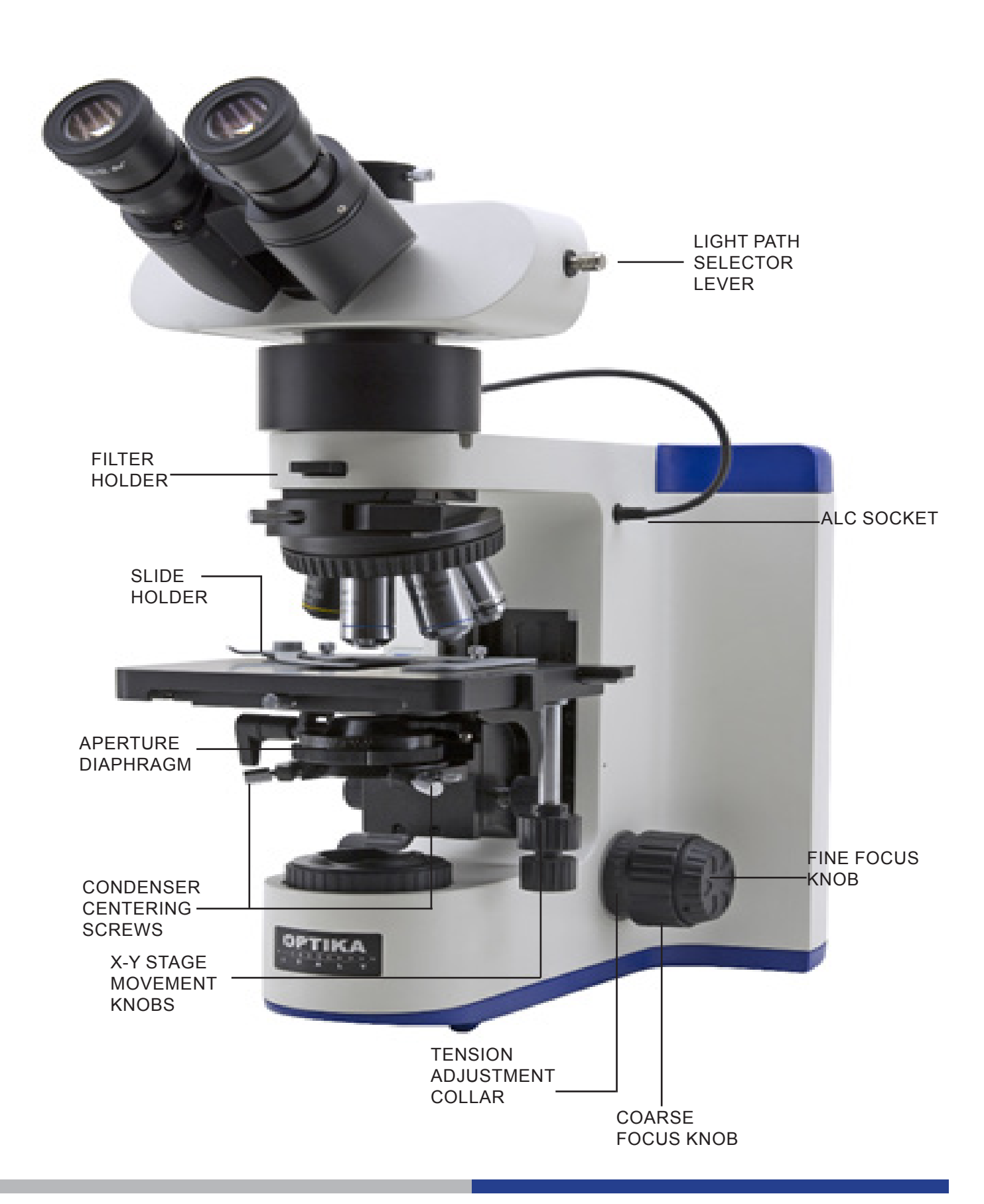

#### **5.2 Motorised version**

Only the parts related to the motor are highlighted; all the other components of the microscope remain unchanged compared to the manual version.

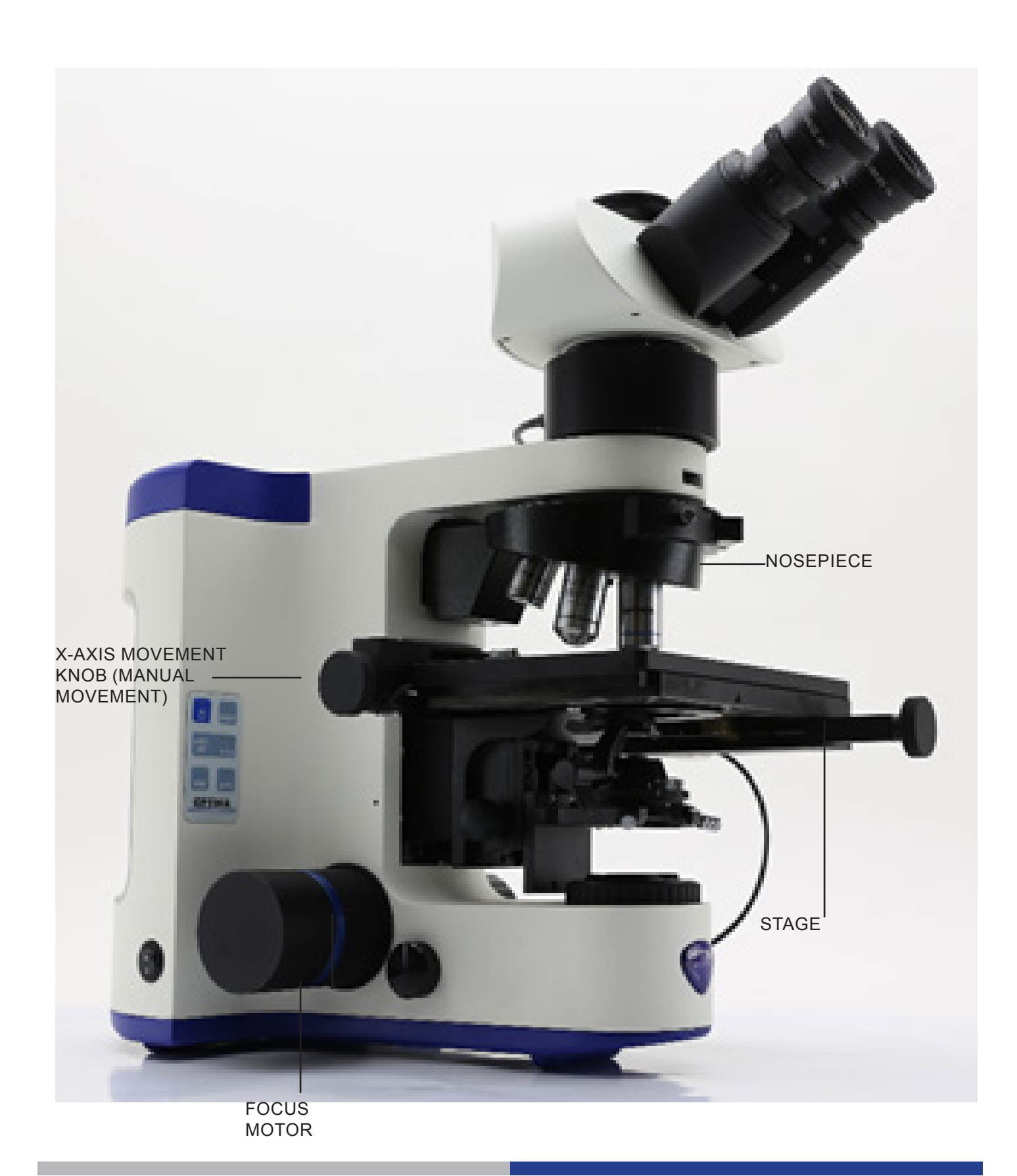

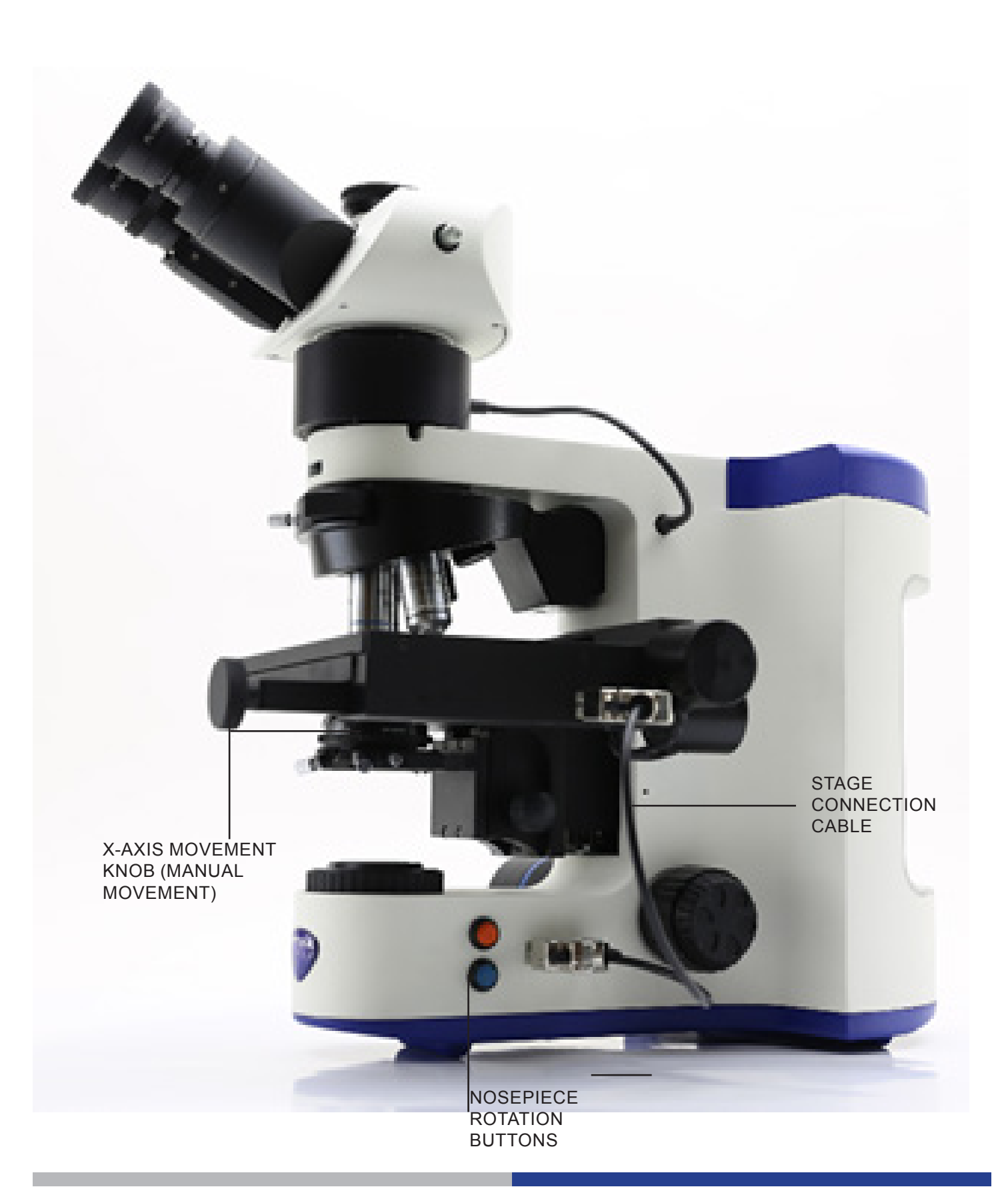

#### **6. Unpacking**

The microscope is housed in a moulded Styrofoam container. Remove the tape from the edge of the container and lift the top half of the container. Take some care to avoid that the optical items (objectives and eyepieces) fall out and get damaged. Using both hands (one around the arm and one around the base), lift the microscope from the container and put it on a stable desk.

Do not touch with bare hands optical surfaces such as lenses, filters or glasses. Traces of grease or other residuals may deteriorate the final image quality and corrode the optics surface in a short time.

#### **7. Assembling**

#### **7.1 Manual version**

Once opened the box, the microscope parts (manual version) are the following:

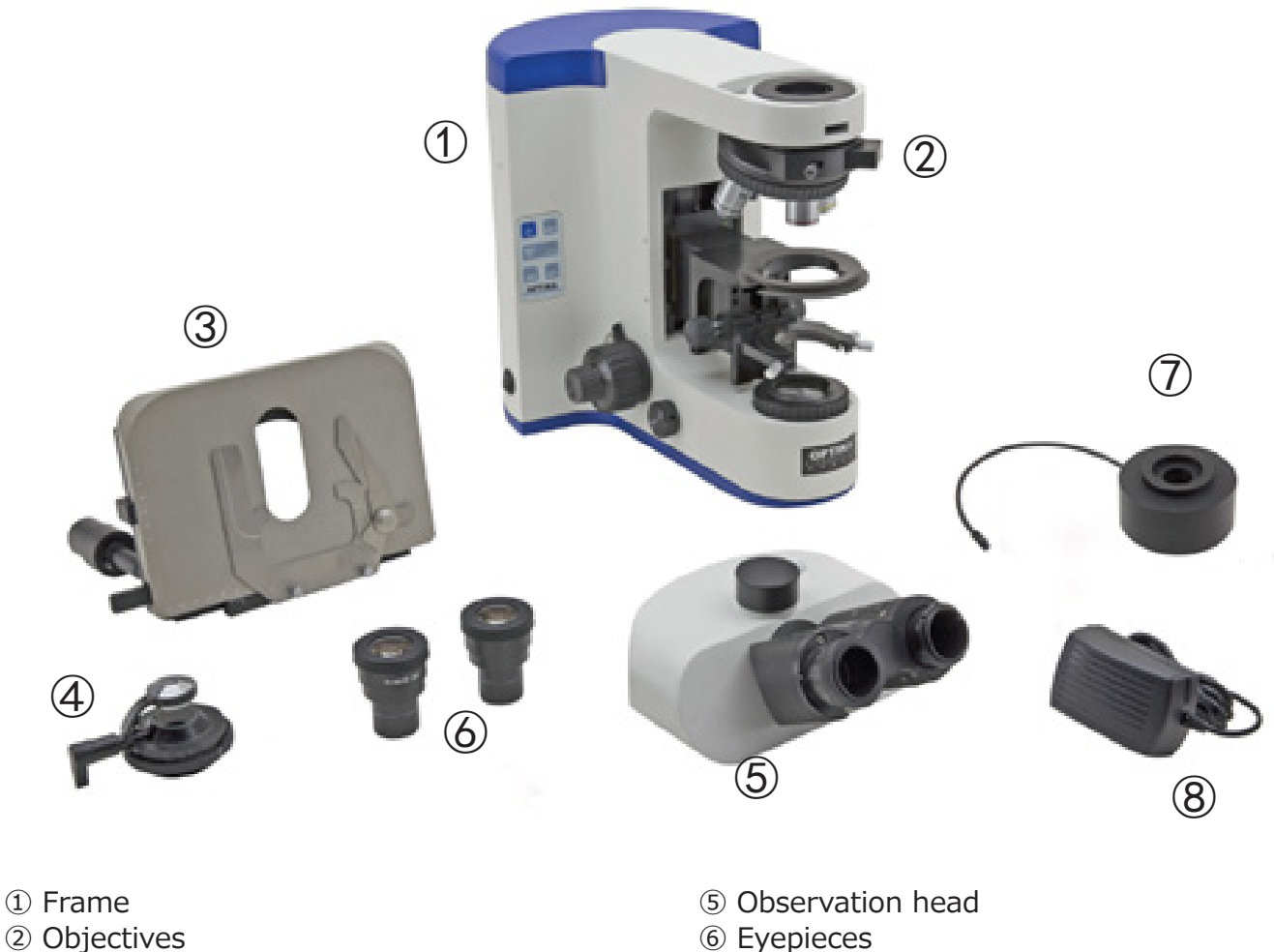

- 
- ③ Stage
- ④ Condenser

⑦ ALC system (M-1030) ( Optional)

⑧ Power supply

#### **7.2 Motorised version**

Once opened the box, the microscope parts (motorised version) are the following:

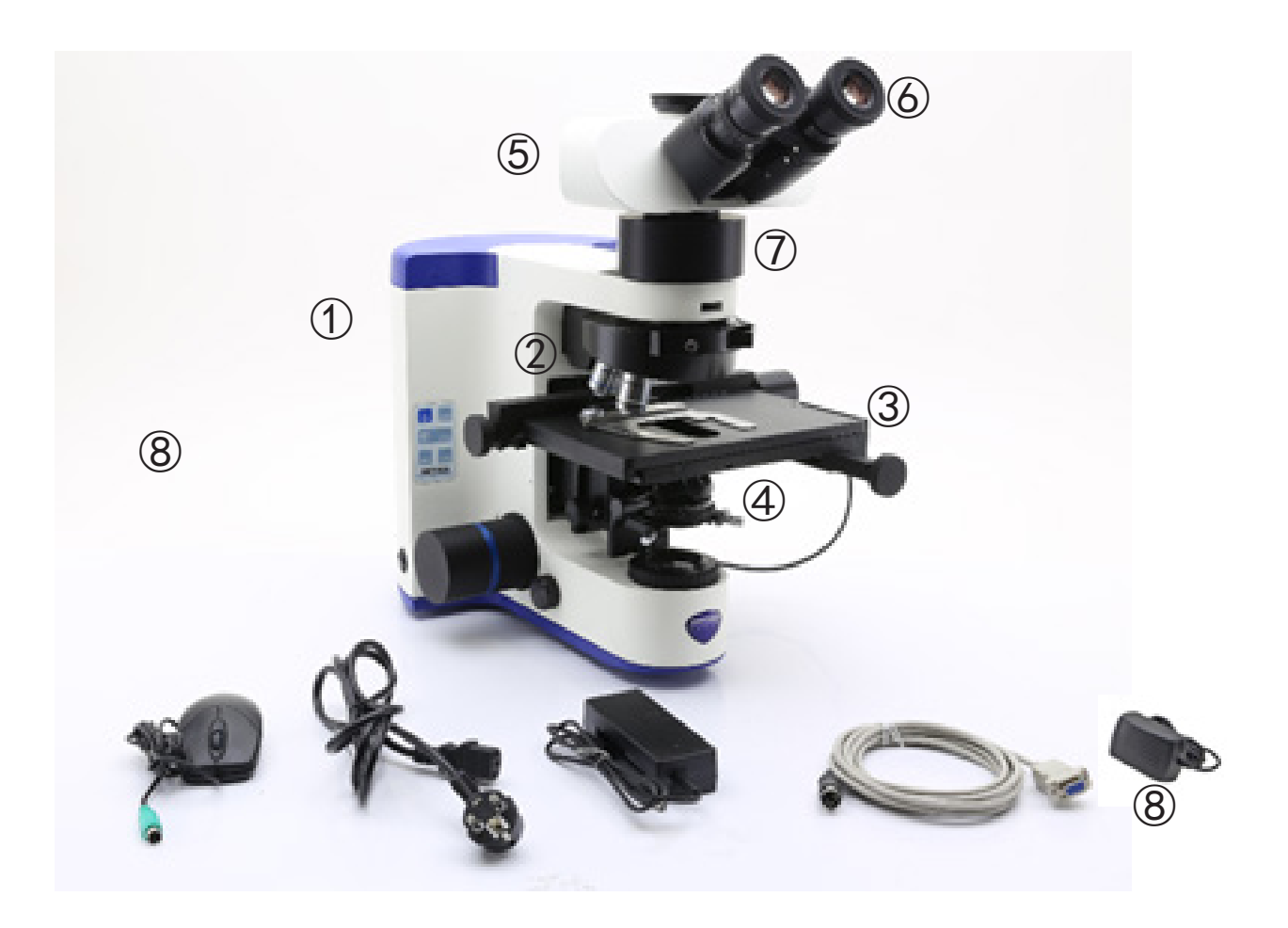

- ① Frame
- ② Objectives
- ③ Stage
- ④ Condenser
- ⑤ Observation head
- ⑥ Eyepieces
- ⑦ ALC system (M-1030) ( Optional)
- ⑧ Microscope power supply
- ⑨ Motorised parts power supply
- ⑩ Serial cable
- ⑪ PS/2 mouse

#### **7.3 Assembling the microscope**

1. Put the microscope stand on a solid table. Insert M-1030 attachment (if provided) above the stand, using the 2mm Allen wrench to tighten the screw. (Fig.1)

2. Connect the cable of the ALC (Automa- tic Light Control) system to the socket pla- ced on the right side of the frame. (Fig.2)

3. Insert the optical head above the attachment, using the 2mm Allen wrench to tighten the screw. (Fig.3)

4. Insert eyepieces into the empty eyepiece sleeves. (Fig. 4)

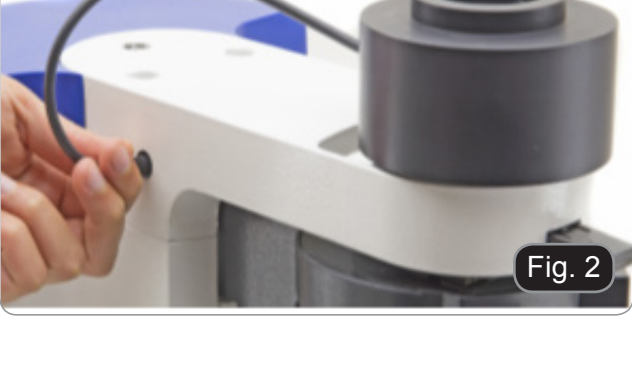

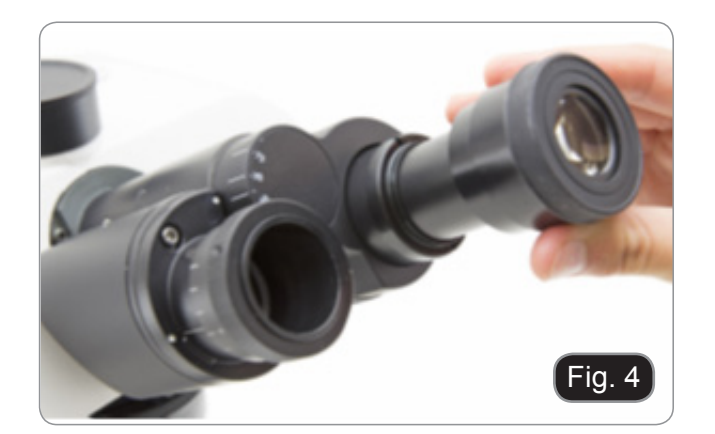

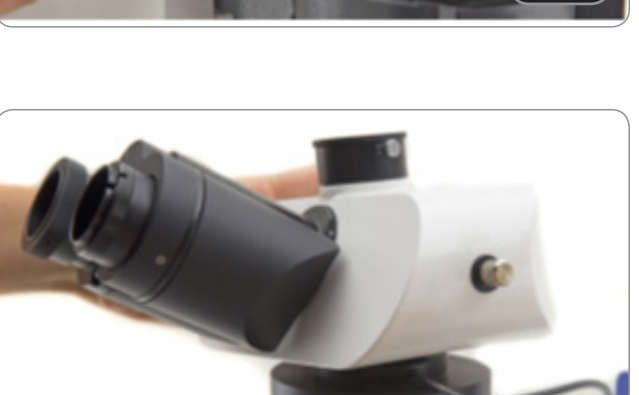

Fig. 3

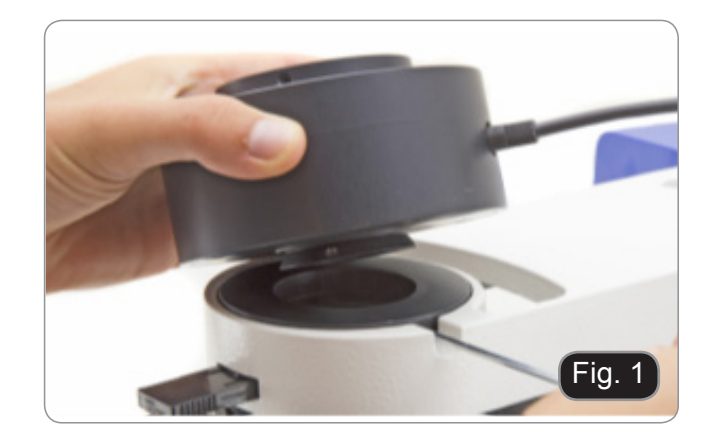

- 5. Insert the condenser under the stage: position until it is well inserted into its holder (under the condenser there is a pin that must fully enter the guide of the holder). (Fig. 5)
- 6. Lock the condenser fixing knob ①.

7. Mount the stage: lower the support using the coarse focus knob, then place the stage and firmly tighten the lock screw ②. (Fig. 6)

8. Screw the objectives into the revolving nosepiece, in order of magnification. (Fig. 7)

9. Insert the power supply jack in the socket placed in the rear side of the frame. (Fig. 8)

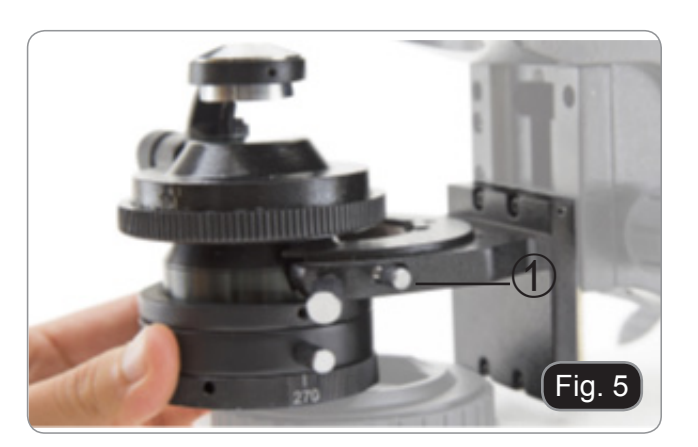

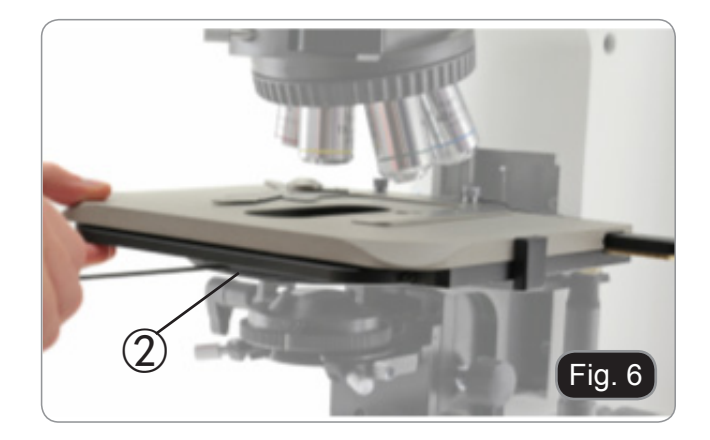

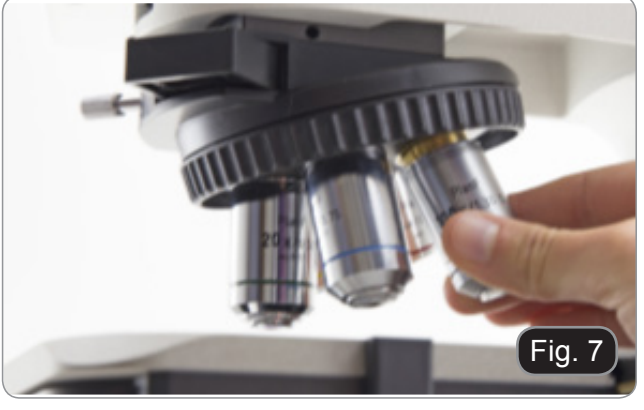

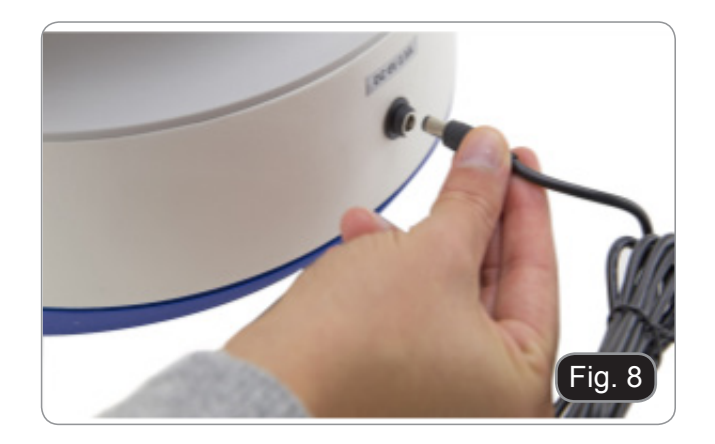

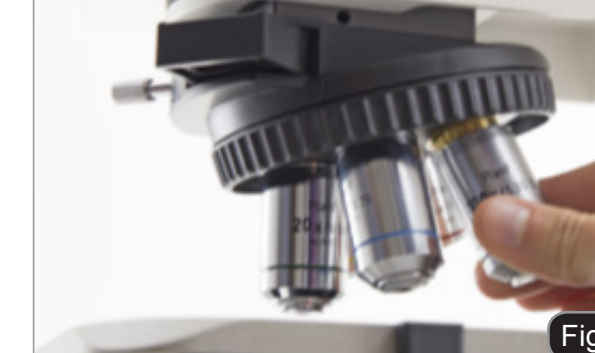

#### **7.4 Only for motorised version**

10. Assemble the stage in the same way as the manual version. Check the perfect alignment of the rear part of the stage with the rear arm of the frame. An imperfect alignment could lead to an incorrect functioning of the system. (Fig. 9)

11. Connect the cable ① from the stage to the frame and tight the locking screws of the connectors ②. (Fig. 10)

12. Connect the provided cables: ③ 12V power supply for the motorised parts; ④ 6V microscope power supply; ⑤ serial cable; ⑥ PS/2 mouse. Connect power cables as the last step. (Fig. 11)

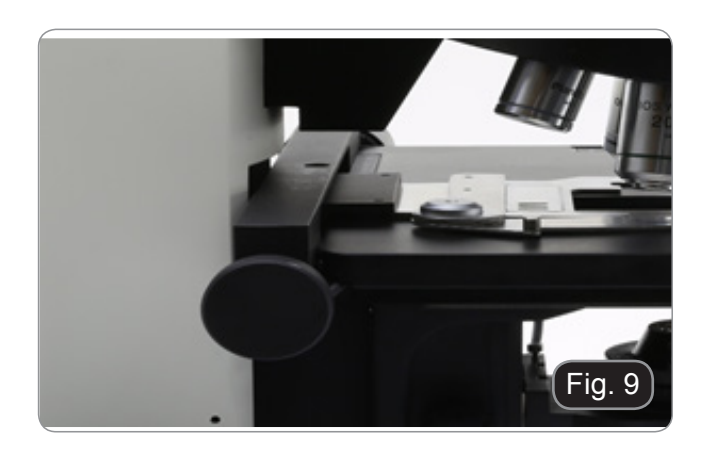

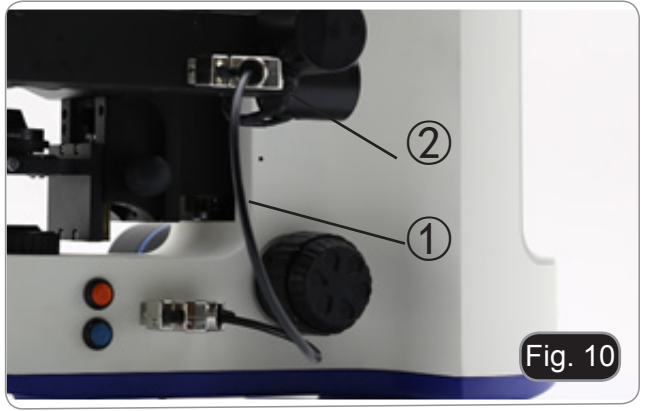

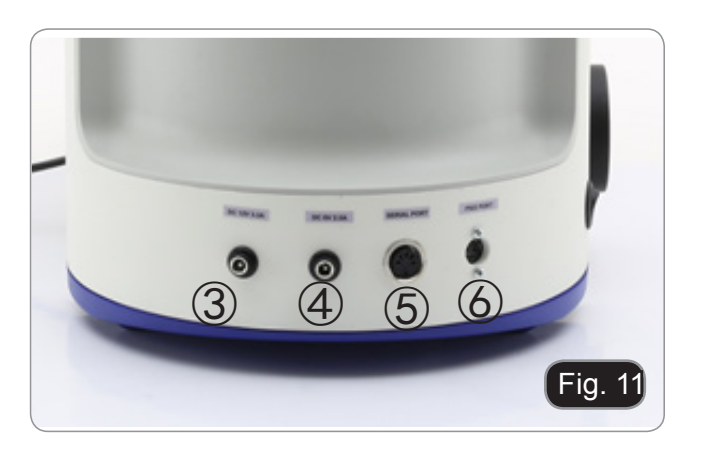

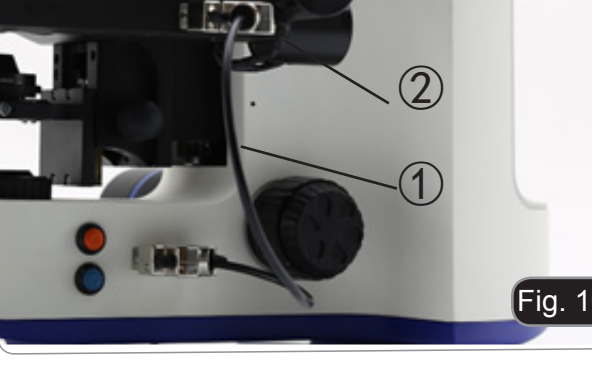

### **8. Summary of brightfield observation procedures**

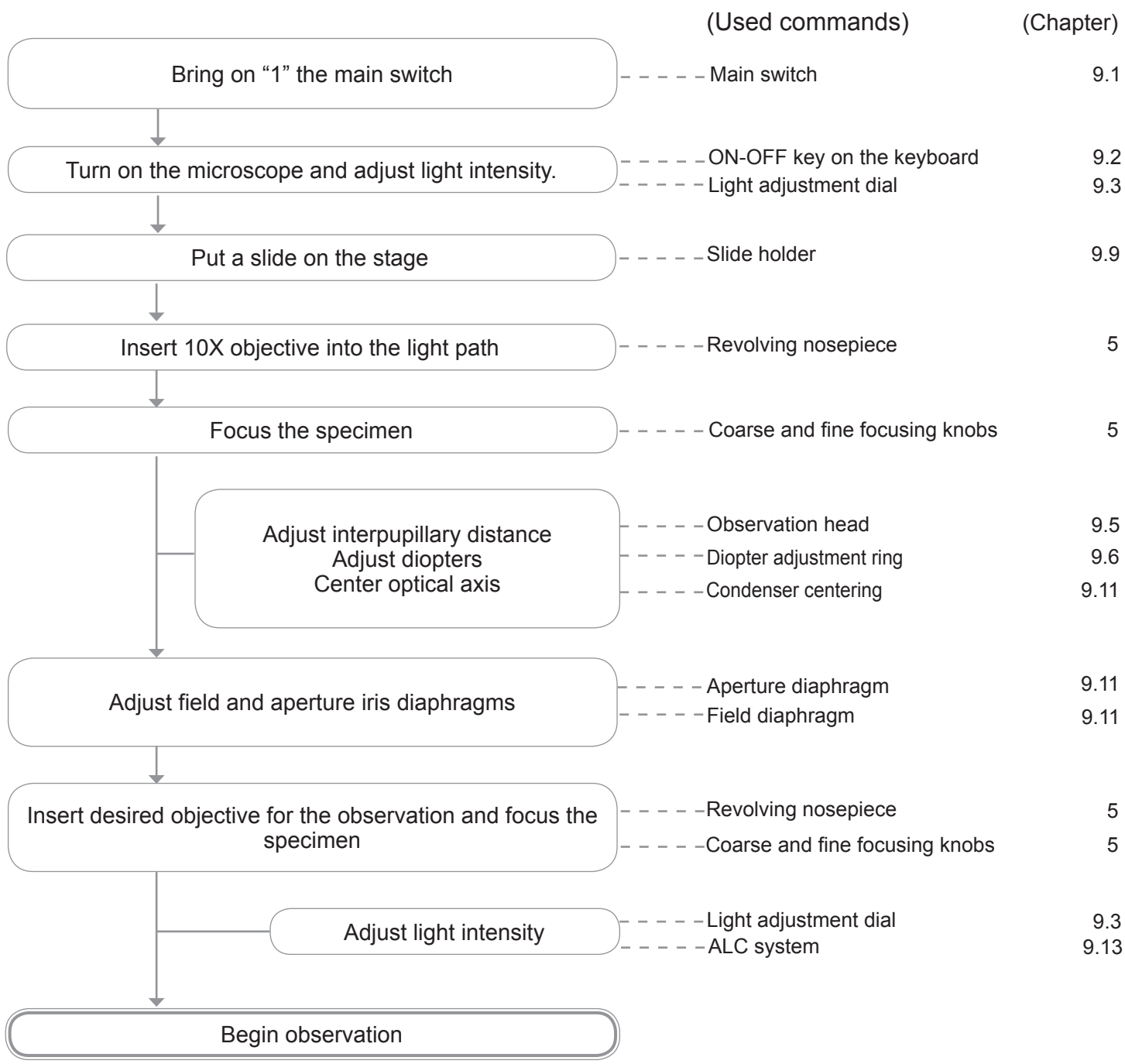

#### **9. Use of the microscope**

#### **9.1 General switch on**

To activate the transmitted light illuminator, insert the plug of the external power supply into the mains socket and turn the main switch ①, located on the left side of the stand, to the position "1". (Fig. 12)

#### **9.2 Control keyboard**

B-1000 illumination can be managed through the keyboard placed on the left of the stand. (Fig. 13)

- **• ON-OFF** (②): press this key (after switching the main switch on "1") to turn ON or OFF the micro-<br>scope LED.
- **BOOST** (③): press this button in order to incre-ase the brightness (useful for high-magnification objectives or very opaque specimens).
- **Do not enable boost mode while observing with low magnification objectives (4x, 10x)** with fully open diaphragm: the high bright**ness may hurt user's eyes**.
- **AUTO OFF** (4): if you want the illuminator to switch off automatically, press this button until 15, 30 or 60 minutes delay is set. After this period of time, the light will turn off. You have to press the ON-OFF button to turn it on again.

#### **9.3 Brightness adjustment**

Use the brightness adjustment dial ⑤ on the left side of the microscope to increase or decrease the light intensity on the specimen. (Fig. 14)

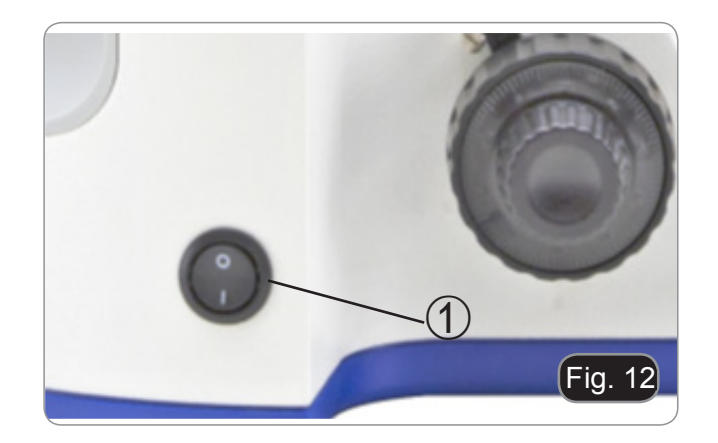

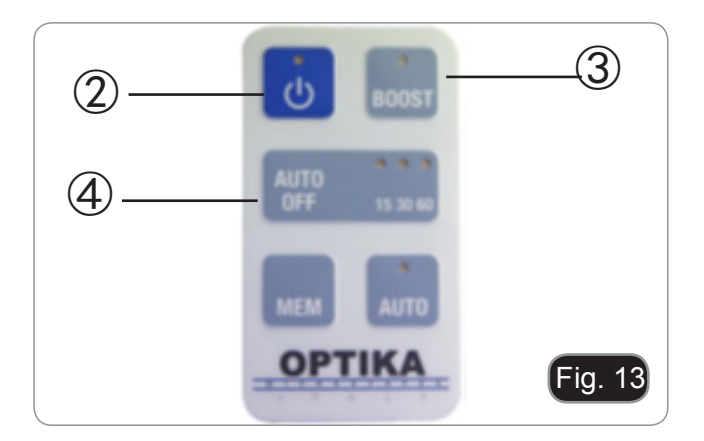

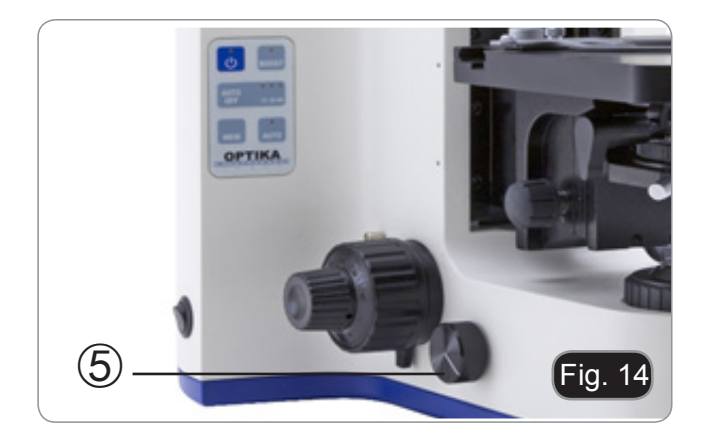

#### **9.4 Adjust the observation head**

Loosen the lock-screw ①, turn the observation head to a comfortable position for observation, and then lock the lock-screw. (Fig. 15)

![](_page_14_Picture_2.jpeg)

#### **9.5 Adjust the interpupillary distance**

Hold the right and left parts of the observation head using both hands and adjust the interpupillary distance by turning the two parts until one circle of light can be seen. (Fig. 16)

![](_page_14_Picture_5.jpeg)

#### **9.6 Diopter adjustment**

Adjust the fine focusing knob to get the image sharp and clear while observing with your right eye, then turn the left diopter ring ② to obtain a sharp and clear image also with the left eye. (Fig. 17)

The highpoint eyepieces allow the user to wear glas-<br>ses

• NOTE: For the optimal parfocality of the image, it's suggested to wear your glasses during the normal use of the microscope.

![](_page_14_Figure_10.jpeg)

#### **9.7 Use of eyeshields**

#### **Use with eyeglasses**

Fold rubber eyeshields with both hands. Folded eyeshields avoid scratching the lenses of eyeglasses. (Fig. 18)

#### **• Use without eyeglasses**

Raise eyeshields and observe at the microscope placing eyes to the shields, avoiding external light to disturb the observation. (Fig. 19)

![](_page_15_Picture_5.jpeg)

![](_page_15_Picture_6.jpeg)

#### **9.8 Focus tension adjustment**

Turn the tension adjustment knob to get a suitable tension for the focus system. (Fig. 20)

• NOTE: if the tension is too loose, the stage could go lower by itself or the focus easily lost after fine adjustment. In this case, rotate the knob in order to increase the friction.

![](_page_15_Picture_10.jpeg)

#### **9.9 Focus stop lever**

Using the focusing knobs focus the specimen with a 4x or 10x objective. Then rotate the focus stop ① in order to block the height of the stage. This simplifies the next focusing operations. (Fig. 21)

The focus stop lever is also useful to avoid accidental contacts between objective and specimen.

![](_page_15_Picture_14.jpeg)

#### **9.10 Stage**

Stage accepts standard slides 26 x 76 mm, thickness 1,2 mm with coverslide 0,17mm. (Fig. 22)

It is possible to place two slides side by side on the stage.

- 1. Open the spring arm of the slide holder  $\mathbb O$  and place from the front the slide on the stage.
- 2. Gently release the spring arm of the slide holder.
- **• A sudden release of the spring arm could cause the falling of the slide.**

#### **9.11 Condenser centering**

- 1. Place the specimen on the stage, insert 10x objective into the light path and focus.
- 2. Insert the front lens of the swing-out condenser ①. (Fig. 23)
- 3. Rotate the field diaphragm ring ② in the direction showed by the arrow, to fully close the diaphragm.
- 4. Rotate the condenser height adjustment knob ③ to focus the edges of the diaphragm.
- 5. Rotate the two centering screws ④ to bring the bright spot in the center of the field of view.
- 6. Gradually open the diaphragm. The condenser is centered when the diaphragm image is symme trical to the field of view.
- 7. In normal use, open the diaphragm until it cir cumscribes the field of view.

#### **Effect of field diaphragm**

Field diaphragm adjusts the illuminated area to obtain a high contrast image.

Set the diaphragm according to the objective in use until it circumscribes the field of view, in order to eli minate unnecessary light to eyepieces. (Fig. 24)

- **Aperture diaphragm**<br>• The Numerical Aperture (N.A.) value of the aperture diaphragm affects the image contrast. Incre asing or reducing this value one can vary resolution, contrast and depth of focus of the image
- With low contrast specimens set the numerical aperture value ⑤ (printed on the condenser ring) to about 70%-80% of the objective's N.A. (Fig. 25). If necessary, remove one eyepiece and, lo oking into empty sleeve, adjust the condenser's ring in order to obtain an image like the one in fig. 26.

**Example: with objective PLAN 40x / 0.65 set the scale to 0.65 x 0.8 = 0,52**

![](_page_16_Picture_21.jpeg)

![](_page_16_Picture_22.jpeg)

![](_page_16_Figure_23.jpeg)

![](_page_16_Picture_24.jpeg)

![](_page_17_Figure_0.jpeg)

#### **9.12 Use of oil immersion objective**

- 1. Focus the specimen with a low power objective.
- 2. Lower the stage (remembering to lock the coarse upper limit knob).
- 3. Put a drop of oil (provided) on the area of the specimen to be observed. (Fig. 27)
- **Make sure that there are no oil bubbles. Air bubbles in the oil damage the image quality.** To check for bubbles: remove an eyepiece, ful-
- Iy open the aperture diaphragm and observe the objective exit pupil. (The pupil must be round and
- To remove the bubbles, gently move the nose-<br>piece to the right and left to move the immersion objective a few times and allow the air bubbles to move.
- 4. Insert immersion objective.
- 5. Return the stage to the upper focusing point and obtain an optimal focus using the fine focus knob.
- 6. After use, gently remove the oil with a soft paper towel or a lightly moistened optic paper with a mixture of ethyl ether (70%) and absolute alcohol (30%).
- **• The immersion oil, if not immediately cleaned, could crystallize creating a glass-like layer. In this situation the observation of the speci- men would be difficult if not impossible due to the presence of an additional thickness on the objective.**

![](_page_17_Picture_12.jpeg)

#### **9.13 Use of ALC system**

- 1. Adjust the desired brightness through the eyepieces using the light intensity dial (chapter 9.3).
- 2. Press the MEM key ① to store this setting (Fig. 28). The light on the microspoe will turn off for some seconds, the will turn on again.
- The settings could not be working when the **light intensity is too low or too high. This is not a defect.**
- 3. The LED ② of the AUTO key ③ will light up to show that the system is now active.
- 4. Now the system will automatically adapt the brightness to the eyepieces when an objective is changed, when the aperture diaphragm is used or when another specimen is placed on the stage.
- 5. Pressing the AUTO key, the ALC system will be disabled, but keeping in memory the setting of the illumination previously done.
- 6. Pressing the AUTO key again the setting is recalled.
- **• When ALC system is active the light intensity**
- **dial is not active.** To store a new setting, repeat step 1 and 2. This will overwrite the old setting and will store a new one.

![](_page_18_Figure_10.jpeg)

![](_page_18_Picture_11.jpeg)

![](_page_18_Picture_12.jpeg)

![](_page_18_Picture_13.jpeg)

#### **Only for motorised version**

#### **9.14 Nosepiece rotation**

- 1. To change magnification it is possible opera- te on the nosepiece movement buttons located on the right side of the frame. (Fig. 29). Orange button ④ rotates the nosepiece clockwise, while the blue button ⑤ rotates the nosepiece counterclockwise.
- 2. As an alternative it is possible operate on the right and left mouse buttons.

#### **9.15 Focusing**

Focus motor is activated through the mouse wheel. Front or rear rotation of the mouse wheel raises or lowers the stage. (Fig. 30)

#### **9.16 Stage**

- 1. Stage is moved through the mouse movement. A mouse movement to the front or to the back ① causes a stage movement of the stage along the Y axis, while a left or right movement ② causes a stage movement of the stage along the X axis. (Fig. 31)
- 2. It is always possible, however, operate on the translation knobs of the stage for a manual mo- vement.

#### **10. Use of universal condenser for brightfield / darkfield / phase contrast**

Universal condenser provided with B-1000 allows observation in brightfield, darkfield and phase contrast.

![](_page_19_Picture_2.jpeg)

![](_page_19_Picture_3.jpeg)

![](_page_19_Picture_270.jpeg)

#### **10.1 Brightfield observation (BF)**

- 1. Rotate the condenser turret to insert the "BF" position.
- 2. Now repeat the steps described in the procedure "*Summary of brightfield observation procedures*" at page 10.

#### **10.2 Darkfield observation (DF)**

- 1. Rotate the condenser turret to insert the "DF" position.<br>2. Open the aperture diaphragm.
- Open the aperture diaphragm.
- 3. Place a specimen on the stage and focus.
- 4. Observing into eyepieces raise or lower the condenser until a homogeneous illumination of the specimen can be achieved, thus obtaining a proper darkfield effect.
- Darkfield requires a huge amount of light. Switching from darkfield to brightfield, one could be dazzled. **Do not keep your eyes on the eyepieces when moving the condenser turret from DF to BF.**
- "Dry" darkfield observation, that is, without the use of oil, is only possible with objectives with N.A. **lower than 0.7.**
- Observing in darkfield, it may be necessary to raise the condenser from the normal position to obtain a **more homogeneous illumination. This is not a defect.**

#### **10.3 Phase contrast observation (PH)**

- 1. Center the condenser as already described at page 14.
- 2. Rotate the condenser turret to insert the "10/20" position
- 3. Insert 10x objective into the light path.
- 4. Place a specimen on the stage and focus.
- 5. Remove one eyepiece and insert the centering telescope. (Fig. 37)
- 6. Rotate the upper part of the centering telescope until the two phase rings (one dark and one bright) visible in the telescope are in focus. (Fig. 37)
- 7. Using centering screws on the condenser ① (Fig. 38), center the phase rings to make the bright ring ② be concentric to the dark ring ③. (Fig- 39-40)
- 8. Insert 20x objective (do not rotate the condenser turret) and check the centering of the two rings. (Fig. 40)
- 9. Repeat the same operation with other objectives to check the ring centering: 40x objective – turret position "40", 100x objective – turret position "100".
- 10. At the end remove the centering telescope, reinstall the eyepiece and begin observation.<br>With 40x and 100x objectives it may be use-
- ful to slightly raise the condenser, to obtain **a better projection of the phase rings. This is not a defect.**
- **• With the 4X objective, the condenser could have a dark halo at the periphery of the field of view. This is not to be considered a defect.**

![](_page_20_Figure_13.jpeg)

![](_page_20_Picture_14.jpeg)

![](_page_20_Picture_15.jpeg)

![](_page_20_Picture_16.jpeg)

#### **10.4 Use of green filter**

- Green filter is used to increase the contrast of the
- image during phase contrast observation. Place the filter on the field lens of the microscope
- and begin the observation. (Fig. 41) For brightfield or darkfield observation it advisa- ble to remove the green filter from the light path.

![](_page_21_Picture_4.jpeg)

#### **11. DIC observation**

The microscope allows the observation in Differential Interferential Contrast (DIC) with two different methods: Koehler DIC and Nomarski DIC.

The Koehler DIC method is the simplest both from the point of view of installation and from the point of view of use, while the Nomarski DIC method provides for a more complex setup.

Both methods work in transmitted light but can be used in combination with fluorescence observation reflected light and therefore the transmitted light only set-up is different from the combined fluorescence observation setup.

#### **11.1 Koehler DIC transmitted light**

The observation in Koehler DIC in transmitted light requires the kit consisting of the following accessories: Polarizer ①, Analyzer for transmitted light ②, Interferential green filter ③ and DIC slider ④. (Fig. 42)

- 1. Place the polarizer on the lens at the base of the microscope.
- 2. Remove the dummy slider from the nosepiece and insert the analyzer into the dummy slider, then insert the  $\circled{5}$  assembly into the slot  $\circled{6}$ . (Fig. 43)
- 3. Remove the slide from the stage.
- 4. Rotate the polarizer at the base of the microscope to achieve maximum darkening of the eyepieces.
- 5. Once the maximum darkening is found, remo- ve the slider from the nosepiece, remove the analyzer from the dummy slider and insert it into the DIC prism. Now insert the DIC slider  $(7)$  into the slot  $\ddot{\text{(6)}}$ . (Fig. 44)
- 6. Close the condenser aperture diaphragm a little.

- 7. Put a specimen on the stage and focus.
- 8. Begin the observation by rotating the DIC  $\circledR$  sli-<br>der knob to obtain a three-dimensional sample effect. (Fig. 44)
- For a better effect on the image you can use the green filter IF550 which must be placed on top of the polarizer.

![](_page_22_Picture_15.jpeg)

#### **1.2 Nomarski DIC transmitted light**

The observation in Nomarski DIC in transmitted light requires the kit consisting of the following accessories: Universal condenser ① (containing the dedicated DIC prisms according to the objectives in use), AAnalyzer for transmitted light 2, DIC slider 3. (Fig. 46)

![](_page_23_Picture_2.jpeg)

## $\overline{\Theta}$  $\textcircled{1}$  $\mathcal{R}$

- Ⓖ Polarizer rotation fixing screw
- Ⓗ Polarizer rotation knob
- Ⓘ Polarizer in/out knob
- Ⓙ Polarizer slider locking screw
- Ⓚ Polarizer
- Ⓛ Indicator markers

![](_page_23_Picture_10.jpeg)

![](_page_23_Picture_11.jpeg)

#### **Universal Condenser Controls**

![](_page_23_Figure_13.jpeg)

- Ⓐ Optical inserts markers
- Ⓑ Aperture diaphragm scale
- Ⓒ Aperture diaphragm lever
- Ⓓ Top lens
- Ⓔ Top lens lever
- Ⓕ Optical inserts centering screws
- 1. Using the knob  $\overline{1}$ , insert the polarizer  $\overline{1}$  embedded in the condenser and loosen the polarizer rotation fixing screw *G*. (Fig. 47)

2. Remove the dummy slider from the nosepiece and insert the analyzer into the dummy slider, then insert the ④ assembly into the slot ⑤. (Fig. 48)

- 3. Remove the slide from the stage.
- 4. Turn the polarizer knob  $\oplus$  under the condenser to achieve maximum darkening of the eyepieces, and then tighten the polarizer locking screw  $\circledS$ . (Fig. 49)

5. Once the maximum darkening is found, remove the slider from the nosepiece, remove the analyzer from the dummy slider and insert it into the DIC prism. Now insert the DIC slider  $\circledcirc$  into the slot  $(5)$ . (Fig. 50)

- 6. Rotate the condenser turret  $\mathcal{D}$  to insert the DIC prism matching the objective in use. (Fig. 51)
- **• The condenser is supplied with magnetic markers. Each marker is specific to the type of insert mounted in the condenser (DIC, PH, DF, etc.).**

7. Put a specimen on the stage and focus.

of the sample. (Fig. 52)

8. Begin the observation by turning the knob on the DIC slider ⑧ to obtain a three-dimensional effect

Page 25

 $^{\circledR}$ 

![](_page_24_Picture_6.jpeg)

![](_page_24_Picture_7.jpeg)

 $[Fig. 5]$ 

![](_page_24_Picture_8.jpeg)

![](_page_24_Picture_9.jpeg)

#### **12. Microphotography**

#### **12.1 Installing the "C" mount adapter**

- 1. Loosen the clamping screw  $(1)$  on the trinocular port and remove the dust cap ②. (Fig. 45)
- 2. Screw the C-mount adapter ③ to the camera ④and insert the round dovetail of the C-mount into the empty hole of the trinocular port, then tighten the clamping screw ①. (Fig. 46)

![](_page_25_Picture_4.jpeg)

![](_page_25_Picture_5.jpeg)

#### **12.2 Use of reflex camera**

- 1. Insert the Reflex adapter ② into the relay tube to the microscope ①.
- 2. Screw the "T2" ring ③ (not provided) to the reflex adapter.<br>3. Connect the Reflex camera 4 to the "T2" just in-
- 
- 
- stalled. (Fig. 47)<br>"T2" ring is not provided along with the microsco-<br>pe, but is commercially available.<br>While shooting dark specimens, darken eyepie-<br>ces and viewfinder with a dark cloth to minimize<br>the diffused light.
- To calculate the magnification of the camera: objective magnification \* camera magnification \* lens magnification.<br>If using an SLR camera, mirror move-
- **• If using an SLR camera, mirror move- ment may cause the camera to vibrate. We suggest lifting the mirror, using long exposure times and a remote cord.**

![](_page_25_Picture_14.jpeg)

#### **13. Maintenance**

#### **To think about when and after using the microscope**

![](_page_26_Picture_2.jpeg)

- Never mishandle or impose unnecessary force on the microscope.
- Never attempt to service the microscope yourself.
- After use, turn off the light immediately, cover the microscope with the provided dust-cover, and keep it in a dry and clean place.

#### **Electrical safety precautions**

![](_page_26_Picture_7.jpeg)

• Before plugging in the power supply, make sure that the supplying voltage of your region matches with the operation voltage of the equipment and that the lamp switch is in off-position.

• Users should observe all safety regulations of the region. The equipment has acquired the CE safety label. However, users do have full responsibility to use this equipment safely.

#### **Cleaning the optics**

- If the optical parts need to be cleaned try first to: use compressed air.
- 
- If that is not sufficient: use a soft lint-free piece of cloth with water and a mild detergent.<br>And as a final option: use the piece of cloth moistened with a 3:7 mixture of ethanol and ether.
- Note: ethanol and ether are highly flammable liquids. Do not use them near a heat source, near sparks or near electric equipment. Use these chemicals in a well ventilated room.
- Remember to never wipe the surface of any optical items with your hands. Fingerprints can damage the optics.<br>Do not disassemble objectives or evepieces in attempt to clean them.
- 

#### **For the best results, use the OPTIKA cleaning kit (see catalogue).**

If you need to send the microscope to Optika for maintenance, please use the original packaging.

#### **14. Troubleshooting**

Review the information in the table below to troubleshoot operating problems.

![](_page_27_Picture_291.jpeg)

![](_page_28_Picture_95.jpeg)

#### **Equipment disposal**

Art.13 Dlsg 25 July 2005 N°151. "According to directives 2002/95/EC, 2002/96/EC and 2003/108/EC relating to the reduction in the use of hazardous substances in electrical and electronic equipment and waste disposal."

![](_page_29_Figure_2.jpeg)

The basket symbol on equipment or on its box indicates that the product at the end of its useful life should be collected separately from other waste. The separate collection of this equipment at the end of its lifetime is and managed by the producer. The user will have to contact the manufacturer and follow the rules that he adopted for end-of-life equipment collection. The collection of the equipment for recycling, treatment and environmentally compatible disposal, helps to prevent possible adverse effects on the environment and health and promotes reuse and/or recycling of materials of the equipment. Improper disposal of the product involves the application of admini- strative penalties as provided by the laws in force.

#### OPTIKA<sup>®</sup> S.r.l.

Via Rigla, 30 - 24010 Ponteranica (BG) - ITALY Tel.: +39 035.571.392 info@optikamicroscopes.com - www.optikamicroscopes.com

**OPTIKA<sup>®</sup> Spain**<br>spain@optikamicroscopes.com

**OPTIKA® USA** usa@optikamicroscopes.com

OPTIKA **China** ® china@optikamicroscopes.com

OPTIKA **India** ® india@optikamicroscopes.com

**OPTIKA<sup>®</sup> Central America**<br>camerica@optikamicroscopes.com

![](_page_31_Picture_0.jpeg)

**Serie B-1000**

## **MANUALE DI ISTRUZIONI**

![](_page_31_Picture_41.jpeg)

Ver. 2.1 2019

# CE

#### **Sommario**

![](_page_32_Picture_332.jpeg)

#### **1. Avvertenza**

Questo microscopio è uno strumento scientifico di alta precisione, progettato per durare a lungo con una minima manutenzione; la realizzazione è secondo i migliori standard ottici e meccanici, per poter essere utilizzato quotidianamente. Vi ricordiamo che questo manuale contiene informazioni importanti per la sicurezza e per la manutenzione dello strumento, e deve quindi essere messo a disposizione di coloro che lo utilizzeranno. Decliniamo ogni responsabilità derivante da un utilizzo dello strumento non indicato nel presente manuale.

#### **2. Simboli**

La seguente tabella riporta i simboli utilizzati in questo manuale.

![](_page_33_Picture_4.jpeg)

#### **PERICOLO**

Questo simbolo indica un rischio potenziale ed avverte di procedere con cautela.

#### **SHOCK ELETTRICO**

Questo simbolo indica un rischio di shock elettrico.

#### **3. Informazioni sulla sicurezza**

![](_page_33_Picture_10.jpeg)

 **Per evitare shock elettrici** 

Prima di collegare il cavo di alimentazione alla presa elettrica, assicurarsi che il voltaggio della rete locale coincida con il voltaggio dello strumento e che l'interruttore dell'illuminazione sia nella posizione "OFF". Gli utenti dovranno seguire tutte le norme di sicurezza locali. Lo strumento è certificato CE. In ogni caso, gli utilizzatori sono gli unici responsabili per un utilizzo sicuro dello strumento. Per l'utilizzo in sicurezza dello strumento è importante attenersi alle seguenti istruzioni e leggere il manuale in tutte le sue parti.

#### **4. Uso previsto**

#### **Modelli standard**

Solo per applicazioni di ricerca ed usi didattici. Non indicato per utilizzo diagnostico e terapeutico umano e veterinario.

#### **Modelli IVD**

Anche per uso diagnostico, finalizzato ad ottenere informazioni sulla situazione fisiologica o patologica del soggetto.

#### **5. Descrizione dello strumento**

![](_page_34_Picture_1.jpeg)

![](_page_35_Picture_0.jpeg)

#### **5.2 Versione motorizzata**

Vengono indicate solo le parti relative alle motorizzazioni; tutte le altre componenti del microscopio rimangono invariate rispetto alla versione manuale.

![](_page_36_Picture_2.jpeg)

![](_page_37_Picture_0.jpeg)

Pagina 39

#### **6. Disimballaggio**

Il microscopio si trova in un imballaggio di polistirolo espanso stampato. Dopo aver tolto il nastro adesivo da tutti gli imballi, sollevare la metà superiore dell'imballaggio. Fare attenzione a non far cadere o danneggiare i componenti ottici (obiettivi e oculari). Estrarre il microscopio dal suo imballaggio con entrambe le mani (una intorno al braccio e una intorno alla base) e appoggiarlo su un piano stabile.

Non toccare a mani nude superfici ottiche come lenti, filtri o vetri. Tracce di grasso o altri residui possono deteriorare la qualità dell'immagine finale e corrodere la superficie dell'ottica in breve tempo.

#### **7. Assemblaggio**

#### **7.1 Versione manuale**

Una volta aperto l'imballo, le parti del microscopio (versione manuale) sono le seguenti:

![](_page_38_Picture_6.jpeg)

- ② Obiettivi
- ③ Tavolino
- ④ Condensatore

⑧ Alimentatore

⑦ Sistema ALC (M-1030) (Opzionale)

#### **7.2 Versione motorizzata**

Una volta aperto l'imballo, le parti del microscopio (versione motorizzata) sono le seguenti:

![](_page_39_Picture_2.jpeg)

- ① Stativo
- ② Obiettivi
- ③ Tavolino
- ④ Condensatore
- ⑤ Testa di osservazione
- ⑥ Oculari
- ⑦ Sistema ALC (M-1030) (Opzionale)
- ⑧ Alimentatore microscopio
- ⑨ Alimentatore motorizzazioni
- ⑩ Cavo seriale
- ⑪ Mouse PS/2

#### **7.3 Assemblaggio del microscopio**

1. Posizionate il microscopio su un piano stabile. Inserire il dispositivo M-1030 (se fornito) al di sopra dello stativo, e fissatelo stringendo la vite con la brugola da 2 mm in dotazione. (Fig.1)

2. Collegare il cavo dal sistema ALC (Automatic Light Control) al connettore posto nella parte destra dello stativo. (Fig.2)

3. Inserire la testata ottica al di sopra del di- spositivo e stringere la vite mediante la chia- ve a brugola da 2mm in dotazione. (Fig.3)

4. Inserire gli oculari nei portaoculari vuoti. (Fig. 4)

Pagina 42

![](_page_40_Picture_5.jpeg)

![](_page_40_Picture_6.jpeg)

![](_page_40_Picture_7.jpeg)

![](_page_40_Picture_8.jpeg)

- 5. Inserire il condensatore sotto il tavolino. Con- trollare che sia correttamente inserito nel suo al- loggiamento (sotto il condensatore si trova uno spinotto che deve entrare completamente nella guida del supporto del condensatore). (Fig. 5)
- 6. Serrare la vite di fissaggio del condensatore ①.

7. Montare il tavolino: abbassare il supporto del tavolino mediante la vite macrometrica di messa a fuoco, posizionare il tavolino e fissarlo stringendo la vite ②. (Fig. 6)

8. Avvitare gli obiettivi sul revolver in ordine di ingrandimento. (Fig. 7)

9. Inserire lo spinotto dell'alimentatore nel connet- tore posto nella parte posteriore dello strumento.  $(Fig. 8)$ 

![](_page_41_Picture_6.jpeg)

![](_page_41_Picture_7.jpeg)

![](_page_41_Picture_8.jpeg)

![](_page_41_Picture_9.jpeg)

 $\oslash$  Fig. 6

![](_page_41_Picture_10.jpeg)

#### **7.4 Solo per versione motorizzata**

10. Montare il tavolino allo stesso modo della ver- sione manuale. Verificare il perfetto allinea- mento della parte posteriore del tavolino con il fetto allineamento potrebbe portare ad un non corretto funzionamento del sistema. (Fig. 9)

11. Collegare il cavo di connessione ① dal tavolino al corpo del microscopio e serrare le viti di bloccaggio dei connettori ②. (Fig. 10)

12. Collegare i cavi in dotazione: ③ 1alimentatore 12V per la gestione delle motorizzazioni; ④ alimentatore 6V del microscopio; ⑤ cavo seriale; ⑥ mouse PS/2. Si consiglia di connettere i cavi elettrici per ultimi. (Fig. 11)

![](_page_42_Picture_5.jpeg)

Fig. 11

![](_page_42_Picture_6.jpeg)

![](_page_42_Picture_7.jpeg)

### **8. Sommario delle procedure di osservazione in campo chiaro**

![](_page_43_Picture_150.jpeg)

#### **9. Uso del microscopio**

#### **9.1 Accensione generale**

Per attivare l'illuminatore in luce trasmessa, inserire la spina dell'alimentatore esterno nella presa di rete ed portare l'interruttore principale ①, posto sul lato sinistro dello stativo, nella posizione "1". (Fig. 12)

![](_page_44_Picture_3.jpeg)

#### **9.2 Tastierino di controllo**

L'illuminazione del B-1000 può essere controllata tramite la tastiera posizionata sul lato sinistro dello stativo. (Fig. 13)

- **ON-OFF** (2): premere questo tasto (dopo avere posto l'interruttore generale su 1) per accendere o spegnere il LED del microscopio.
- **BOOST** (③): premere questo pulsante per incrementare la luminosità (utile per obiettivi ad elevati ingrandimenti e preparati molto opachi).. **Non attivare la modalità BOOST con obiettivi a**
- **bassi ingrandimenti (4x, 10x) e con il diaframma di apertura completamente aperto: l'elevata luminosità può danneggiare gli occhi**.
- **AUTO OFF** (4): se si desidera che l'illuminatore si spenga automaticamente, premere questo pulsante fino a impostare il tempo necessario 15, 30 o 60 minuti. Alla fine di questo periodo di tempo, la luce si spegnerà. Si deve premere il pulsante ON-OFF per accenderla nuovamente.

#### **9.3 Regolazione della luminosità**

Agire sulla rotellina di regolazione della luminosità ⑤ posta sul lato sinistro del microscopio per aumentare o diminuire l'intensità luminosa sul preparato. (Fig. 14)

![](_page_44_Picture_12.jpeg)

![](_page_44_Picture_13.jpeg)

#### **9.4 Regolazione della testa di osservazione**

Allentare la vite di fissaggio ①, truotate la testa in posizione confortevole per l'osservazione, poi stringere la vite di fissaggio. (Fig. 15)

![](_page_45_Picture_2.jpeg)

#### **9.5 Regolazione della distanza interpupillare**

Tenere la parte destra e sinistra della testa d'osservazione usando entrambe le mani e regolare la distanza interpupillare ruotando le due parti fino ad ottenere la visione di un unico cerchio di luce. (Fig. 16)

![](_page_45_Picture_5.jpeg)

#### **9.6 Regolazione diottrica**

Regolare la vite micrometrica di messa a fuoco fino a ottenere un'immagine chiara e nitida osservando col vostro occhio destro, poi ruotare l'anello di regolazione diottrica ② sull'oculare sinistro fino ad ottenere la visione chiara e nitida anche con l'occhio sinistro. (Fig. 17)

Gli oculari highpoint permettono l'uso anche da parte dei portatori di occhiali.

• NOTA: Per una parafocalità ottimale, si consiglia di utilizzare i vostri occhiali durante il normale uti- lizzo del microscopio.

![](_page_45_Figure_10.jpeg)

#### **9.7 Uso dei paraocchi in gomma**

#### **• Uso con occhiali da vista**

Abbassare i paraocchi in gomma con entrambe le mani. La presenza dei paraocchi abbassati evita di graffiare le lenti degli occhiali. (Fig. 18)

#### **• Uso senza occhiali da vista**

Rialzare i paraocchi ed osservare al microscopio appoggiando gli occhi ai paraocchi, in modo da evitare che la luce esterna arrivi a disturbare l'occhio. (Fig. 19)

![](_page_46_Picture_5.jpeg)

![](_page_46_Picture_6.jpeg)

#### **9.8 Regolazione della tensione**

Ruotare la manopola di regolazione della tensione fino ad ottenere un'adeguata tensione del sistema di messa a fuoco. (Fig. 20)

• NOTA: se la tensione è troppo bassa, il tavolino tende a scendere da solo verso il basso o la messa a fuoco viene persa facilmente dopo la regolazione micrometrica. In questo caso, ruotate la manopola per aumentare la tensione.

![](_page_46_Picture_10.jpeg)

#### **9.9 Leva blocco di messa a fuoco**

Utilizzando le manopole di messa a fuoco mettere a fuoco il vetrino con obiettivo 4x o 10x. Poi agire sulla leva di blocco della messa a fuoco ① per fissare l'altezza del tavolino (Fig. 21). Questo semplificherà le operazioni di messa a fuoco successive. La manopola di blocco della messa a fuoco è utile anche per evitare l'accidentale contatto tra obiettivi e preparato.

![](_page_46_Picture_13.jpeg)

#### **9.10 Tavolino**

Il tavolino accetta vetrini standard 26 x 76 mm, spes sore 1,2 mm e coprioggetto 0,17mm. (Fig. 22) È possibile alloggiare due vetrini affiancati sul tavo lino.

- 1. Allargare il braccio movibile del fermapreparati ① e posizionare frontalmente i vetrini sul tavolino.
- 2. Rilasciare delicatamente il braccio movibile del fermapreparati.
- **• Un rilascio brusco del fermapreparati potreb be comportare la caduta di uno o di entrambi i vetrini.**

#### **9.11 Centraggio del condensatore**

- 1. Posizionare il campione sul tavolino, inserire l'o biettivo 10x nel percorso ottico e mettere a fuoco.
- 2. Inserire nel percorso ottico la lente frontale del condensatore swing-out ①. (Fig. 23)
- 3. Ruotare la ghiera del diaframma di campo ② nella direzione indicata dalla freccia per chiudere completamente il diaframma.
- 4. Ruotare la manopola di regolazione dell'altezza del condensatore ③ per mettere a fuoco il bordo del diaframma.
- 5. Ruotare le due viti di centraggio ④ per portare l'immagine del diaframma nel centro del campo visivo.
- 6. Aprire gradualmente il diaframma. Il condensato re è centrato quando l'immagine del diaframma è simmetrica al campo visivo.
- 7. Nell'uso normale, aprire il diaframma fino a che l'immagine circoscrive il campo visivo

#### **Effetti del diaframma di campo**

Il diaframma di campo regola l'area illuminata per ot tenere un'immagine con elevato contrasto.

Adattare il diaframma di campo in funzione dell'obiet tivo in uso fino a che il diaframma ad iride circoscriva il campo visivo per eliminare la luce non necessaria agli oculari. (Fig. 24)

- **Diaframma di apertura**<br>• Il valore di apertura numerica (A.N.) del diaframma di apertura influenza il contrasto dell'imma gine. Aumentando o diminuendo questo valore in funzione dell'apertura numerica dell'obiettivo si variano risoluzione, contrasto e profondità di campo dell'immagine.
- Per campioni con basso contrasto impostare il valore dell'apertura numerica ⑤ (riportato sul la ghiera del condensatore) a circa il 70%-80% dell'A.N. dell'obiettivo (Fig. 25). Se necessario, rimuovere un oculare e, guardando nel portao culare vuoto, regolare la ghiera del condensatore fino ad ottenere un'immagine come quella di fig. 26.

**Es: con obiettivo PLAN 40x / 0,65 regolare la sca la a 0.65 x 0.8 = 0,52**

![](_page_47_Picture_20.jpeg)

![](_page_47_Picture_21.jpeg)

![](_page_47_Picture_22.jpeg)

![](_page_47_Picture_23.jpeg)

![](_page_48_Figure_0.jpeg)

#### **9.12 Uso di un obiettivo ad immersione**

- 1. Mettere a fuoco con un obiettivo a basso ingrandimento.
- 2. Abbassare il tavolino (avendo cura di avere impostato il blocco di messa a fuoco).
- 3. Mettere una goccia di olio (in dotazione) sull'area del campione da osservare. (Fig. 27)
- **• Assicurarsi che non ci siano bolle d'aria. Le bolle d'aria nell'olio danneggiano la qualità**
- Per verificare la presenza di bolle: rimuovere un oculare, aprire completamente il diaframma di apertura e osservare la pupilla di uscita dell'o-<br>biettivo. (La pupilla deve essere rotonda e lumi-<br>nosa).<br>Per rimuovere le bolle, muovere delicatamente il
- revolver a destra e a sinistra per spostare alcune volte l'obiettivo ad immersione e permettere alle bolle d'aria di spostarsi.
- 4. Inserire l'obiettivo ad immersione.<br>5. Riportare il tavolino al punto supe
- 5. Riportare il tavolino al punto superiore di messa a fuoco e ottenere una messa a fuoco ottimale mediante la manopola micrometrica di messa a fuoco.
- 6. 6. Dopo l'uso rimuovere delicatamente l'olio con un panno di carta soffice o una cartina ottica umettata con una miscela di etere etilico (70%)
- ed alcool etilico assoluto (30%).<br>L'olio da immersione, se non pulito im-**Philopoler in the mediatamente, e potrebbe cristallizza-**<br> **re creando uno strato simile a vetro.**<br> **In questa situazione l'osservazione del pre-In questa situazione l'osservazione del pre- parato risulterebbe difficile se non impossi- bile a causa della presenza di uno spessore addizionale sull'obiettivo.**

![](_page_48_Picture_12.jpeg)

#### **9.13 Uso del sistema ALC**

- 1. Regolare la luminosità desiderata agli oculari utilizzando la rotellina di regolazione del microsco- pio (parag. 9.3).
- 2. Premere il tasto MEM ① (Fig. 28). La luce al microscopio si spegne per qualche secondo e poi si riaccende.<br>Il settaggio della luminosità potrebbe non an-
- **idare a buon fine se la luminopsità impostata è troppo bassa op troppo alta. Questo non è un difetto.**
- 3. Il LED ② del tasto AUTO ③ si accende ad indicare che il sistema è attivo.
- 4. Ora il sistema adatterà automaticamente la luminosità agli oculari quando si cambia obiettivo, quando si agisce sul diaframma di apertura o quando si utilizza un campione diverso.
- 5. Premendo il tasto AUTO, il sistema ALC si disattiva, mantenendo in memoria il settaggio effettuato in precedenza.
- 6. Una nuova pressione sul tasto AUTO riattiva la memorizzazione precedente.
- Quando il sistema ALC è attivo la rotella di regolazione della luminosità non è attiva.
- Per effettuare un nuovo settaggio, ripete-<br>re i punti 1. e 2. Questa nuova procedura so-<br>vrascrive la memorizzazione precedente.

![](_page_49_Figure_10.jpeg)

![](_page_49_Picture_11.jpeg)

![](_page_49_Picture_12.jpeg)

ne ④ ruota il revolver in senso orario, mentre il tasto azzurro ⑤ ruota il revolver in senso antiorario.

2. In alternativa è possibile agire sui tasti destro e sinistro del mouse.

#### **9.15 Messa a fuoco**

**Solo per versione motorizzata**

Il motore di messa a fuoco viene azionato tramite la rotellina del mouse. La rotazione in avanti o all'indietro alza o abbassa il tavolino. (Fig. 30)

#### **9.16 Tavolino**

- 1. Il tavolino viene spostato mediante il mouse. Uno spostamento del mouse avanti o indietro  $\textcircled{1}$  provoca una traslazione del tavolino lungo l'asse Y, mentre lo spostamento a destra o a sinistra ② provoca una traslazione del tavolino lungo l'asse X. (Fig. 31)
- 2. È sempre comunque possibile agire sulle manopole di traslazione manuale per spostare manualmente il tavolino.

![](_page_49_Picture_20.jpeg)

![](_page_49_Picture_21.jpeg)

#### **10. Condensatore universale per campo chiaro / scuro / contrasto di fase**

Il condensatore universale in dotazione al modello B-1000 consente l'osservazione in campo chiaro, campo scuro e contrasto di fase.

![](_page_50_Picture_2.jpeg)

![](_page_50_Picture_3.jpeg)

![](_page_50_Picture_194.jpeg)

#### **10.1 Osservazione in campo chiaro (BF)**

- 1. Ruotare la torretta del condensatore fino ad inserire la posizione "BF".
- 2. Da qui ripetere la procedura descritta nel paragrafo "*Sommario delle procedure di osservazione in campo chiaro*" a pag. 35.

#### **10.2 Osservazione in campo scuro (DF)**

- 1. Ruotare la torretta del condensatore per inserire la posizione "DF"..
- 2. Aprire il diaframma di apertura.
- 3. Posizionare un campione sul tavolino e mettere a fuoco.
- 4. Osservando negli oculari abbassare o alzare il condensatore fino ad ottenere un'illuminazione omogenea del preparato e quindi un effetto ottimale in campo scuro.
- **• Il campo scuro richiede una grande quantità di luce. Passando dalla metodica in campo scuro a quella in campo chiaro si potrebbe rimanere abbagliati. Non tenere gli occhi sugli oculari quando si sposta la torretta del condensatore da DF a BF.**
- **• L'osservazione in campo scuro "a secco" cioè senza l'utilizzo di olio, è possibile solamente con obiettivi con A.N. inferiore a 0,7.**
- **• Osservando in campo scuro potrebbe essere necessario alzare il condensatore rispetto alla normale posizione per ottenere una illuminazione più omogenea. Questo non è un difetto.**

#### **10.3 Osservazione in contrasto di fase (PH)**

- 1. Centrare il condensatore come descritto a pag. 39.
- 2. Ruotare la torretta del condensatore per inserire la posizione "10/20".
- 3. Inserire l'obiettivo 10x nel percorso ottico.
- 4. Posizionare un campione sul tavolino e mettere a fuoco.
- 5. Rimuovere un oculare ed inserire il telescopio di centramento. (Fig. 37)
- 6. Ruotare la parte superiore del telescopio per mettere a fuoco gli anelli (uno chiaro ed uno scuro) visibili nel telescopio. (Fig. 37)
- 7. Utilizzando le viti di centraggio poste sul condensatore ① (Fig. 38), centrare gli anelli in modo che l'anello chiaro ② sia concentrico all'anello scuro ③. (Fig- 39-40)
- 8. Inserire l'obiettivo 20x (non ruotando la torretta del condensatore) e verificare che l'anello chiaro sia perfettamente centrato. (Fig. 40)
- 9. 9. Ripetere l'operazione con gli altri obiettivi per verificare il centraggio degli anelli: obiettivo 40x – posizione torretta "40", obiettivo 100x – posizione torretta "100".
- 10. Al termine rimuovere il telescopio di centramento, riposizionare l'oculare ed iniziare l'osservazione.
- **• Con gli obiettivi 40x e 100x potrebbe essere utile alzare di poco il condensatore, per ot- tenere una migliore proiezione degli anelli di fase. Questo non è un difetto.**
- **• Con l'obiettivo 4X, il condensatore potrebbe presentare un alone scuro alla periferia del campo visivo. Questo non è da considerarsi un difetto.**

![](_page_51_Picture_13.jpeg)

![](_page_51_Picture_14.jpeg)

![](_page_51_Picture_15.jpeg)

![](_page_51_Picture_16.jpeg)

#### **10.4 Uso del filtro verde**

- Il filtro verde viene utilizzato per aumentare il contrasto dell'immagine durante l'osservazione
- in contrasto di fase. Appoggiare il filtro sulla lente di campo del micro- scopio (Fig. 41) ed iniziare l'osservazione. Per l'osservazione in campo chiaro o in campo
- scuro si consiglia di rimuovere il filtro dal percor- so ottico.

![](_page_52_Picture_4.jpeg)

#### **11. Osservazione in DIC**

Il microscopio consente di effettuare l'osservazione in Contrasto Interferenziale Differenziale (DIC) con due diverse metodiche: Koehler DIC e Nomarski DIC.

La metodica Koehler DIC è la più semplice sia dal punto di vista dell'installazione sia dal punto di vista dell'utilizzo, mentre la metodica Nomarski DIC prevede una messa a punto più complessa.

Entrambe le metodiche lavorano in luce trasmessa ma possono essere utilizzate in combinazione con l'osservazione in fluorescenza luce riflessa e pertanto il set-up per sola luce trasmessa è diverso dal set-up per osser- vazione combinata con fluorescenza.

#### **11.1 Koehler DIC luce trasmessa**

L'osservazione in Koehler DIC in luce trasmessa ri- chiede il kit composto dai seguenti accessori: Polarizzatore ①, Analizzatore per luce trasmessa ②, Filtro verde interferenziale ③ e slitta DIC ④. (Fig. 42)

- 1. Posizionare il polarizzatore sulla lente di campo alla base del microscopio.
- 2. Rimuovere la slitta vuota dal revolver ed inserire l'analizzatore nell'alloggiamento della slitta vuota, quindi inserire il gruppo ⑤ nella fessura ⑥. (Fig. 43)
- 3. Rimuovere il vetrino dal tavolino.<br>4. Ruotare il polarizzatore alla base
- 4. Ruotare il polarizzatore alla base del microscopio per ottenere il massimo oscuramento agli oculari.

- 5. Una volta trovato il massimo oscuramento estrar- re la slitta dal revolver, rimuovere l'analizzatore dalla slitta vuota ed inserirlo nel prisma DIC. A questo punto inserire inserire la slitta DIC ⑦ nella fessura ⑥. (Fig. 44)
- 6. Chiudere un poco il diaframma di apertura del condensatore.
- 7. Posizionare il campione sul tavolino e mettere a fuoco.
- 8. Iniziare l'osservazione ruotando la manopola della slitta DIC ⑧ per ottenere un effetto tridimensionale del campione. (Fig. 45)
- Per un migliore effetto sull'immagine è possibile utilizzare il filtro verde IF550 che deve essere appoggiato sopra il polarizzatore.

![](_page_53_Picture_15.jpeg)

#### **11.2 Nomarski DIC luce trasmessa**

**Comandi del condensatore universale** 

L'osservazione in Nomarski DIC in luce trasmessa richiede il kit composto dai seguenti accessori: Con- densatore universale ① (contenente i prismi DIC dedicati agli obiettivi in uso), Analizzatore per luce trasmessa ②, slitta DIC ③. (Fig. 46)

![](_page_54_Picture_2.jpeg)

![](_page_54_Picture_3.jpeg)

- Ⓐ Segnalini inserti ottici
- Ⓑ Scala diaframma di apertura
- Ⓒ Leva diaframma di apertura
- Ⓓ Lente frontale
- Ⓔ Leva lente frontale
- Ⓕ Viti di centraggio inserti ottici
- 1. Utilizzando la manopola ①, inserire il polarizzatore  $\Re$  incorporato nel condensatore e allentare la vite di fissaggio della rotazione del polarizzatore  $\circled{6}$ . (Fig. 47)

2. Rimuovere la slitta vuota dal revolver ed inserire l'analizzatore nell'alloggiamento della slitta vuota, quindi inserire il gruppo ④ nella fessura ⑤. (Fig. 48)

![](_page_54_Figure_12.jpeg)

- Ⓖ Vite fissaggio rotazione polarizzatore
- Ⓗ Manopola rotazione polarizzatore
- Ⓘ Manopola in/out polarizzatore
- Ⓙ Vite di bloccaggio slitta polarizzatore
- Ⓚ Polarizzatore
- Ⓛ Segnalini indicatori

![](_page_54_Picture_19.jpeg)

⑤

Fig. 48

![](_page_54_Picture_20.jpeg)

- 3. Rimuovere il vetrino dal tavolino.
- 4. Ruotare la rotella del polarizzatore  $\oplus$  sotto il condensatore per ottenere il massimo oscuramento agli oculari, quindi serrare la vite di bloccaggio del polarizzatore *G*. (Fig. 49)

5. Una volta trovato il massimo oscuramento estrar- re la slitta dal revolver, rimuovere l'analizzatore dalla slitta vuota ed inserirlo nel prisma DIC. A questo punto inserire la slitta DIC ⑥ nella fessura ⑤. (Fig. 50)

- 6. Ruotare la torretta del condensatore  $\mathcal{D}$  per inserire il prisma DIC corrispondente all'obiettivo in uso. (Fig. 51)
- I**l condensatore è fornito con dei segnalini magnetici. Ogni segnalino è specifico per il tipo di inserto montato nel condensatore (DIC, PH, DF, ecc).**

- 7. Posizionare il campione sul tavolino e mettere a fuoco.
- 8. Iniziare l'osservazione ruotando la manopola della slitta DIC ⑧ per ottenere un effetto tridimensionale del campione. (Fig. 52)

![](_page_55_Picture_8.jpeg)

![](_page_55_Picture_9.jpeg)

![](_page_55_Picture_10.jpeg)

![](_page_55_Picture_11.jpeg)

![](_page_55_Picture_12.jpeg)

#### **12 Microfotografia**

#### **12.1 Montaggio dell'adattatore passo "C"**

- 1. Allentare la vite di bloccaggio ① sul tubo trinoculare e rimuovere il tappo antipolvere ②. (Fig. 53)
- 2. Avvitare l'adattatore passo "C" ③ alla telecamera ④ e installare l'attacco rotondo del passo C nel foro vuoto del tubo trinoculare, quindi riavvitare la vite di serraggio ①. (Fig. 54)

![](_page_56_Picture_4.jpeg)

# $ia. 5$ ③

#### **12.2 Uso di fotocamere reflex**

- 1. Inserire l'adattatore per reflex ② nel tubo di collegamento a microscopio ①.
- 2. Avvitare l'anello "T2" ③ (non in dotazione) all'a- dattatore per reflex.
- 3. Collegare la fotocamera reflex ④ all'anello "T2"
- L'anello "T2" non è fornito insieme al microsco-<br>pio, ma è disponibile in commercio.<br>Per la fotografia di preparati scuri, oscurare gli
- oculari e il mirino con un panno scuro per limitare
- Per calcolare l'ingrandimento della macchina fo-<br>tografica: ingrandimento obiettivo \* ingrandimen-<br>to macchina fotografica \* ingrandimento lente.
- **• Se si utilizza una macchina SLR, il movimento dello specchio potrebbe far causare la vibrazione della macchina.**

**Si consiglia di sollevare lo specchio, di usare tempi di esposizione lunghi e utilizzare uno scatto flessibile.**

![](_page_56_Picture_15.jpeg)

#### **13 Manutenzione**

#### **Prima e dopo l'utilizzo del microscopio**

- Tenere il microscopio sempre in posizione verticale quando lo si sposta.
- Assicurarsi inoltre che le parti mobili, ad esempio gli oculari, non cadano.
- Non maneggiare senza precauzioni e non adoperare inutile forza sul microscopio.
- Non cercare di provvedere da soli alla riparazione.
- Dopo l'uso spegnere immediatamente la lampada, coprire il microscopio con l'apposita copertina antipolvere in dotazione e tenerlo in un luogo asciutto e pulito.

#### **Precauzioni per un utilizzo sicuro**

![](_page_57_Picture_8.jpeg)

- Prima di collegare l'alimentatore alla rete elettrica assicurarsi che il voltaggio locale sia idoneo a quello dell'apparecchio e che l'interruttore della lampada sia posizionato su "0".
	- Attenersi a tutte le precauzioni di sicurezza della zona in cui ci si trova ad operare.

#### **Pulizia delle ottiche**

- Qualora le ottiche necessitino di essere pulite, utilizzare prima di tutto aria compressa.
- Se questo non fosse sufficiente usare un panno non sfilacciato, inumidito con acqua e un detergente delicato.<br>Come ultima opzione è possibile usare un panno inumidito con una soluzione 3:7 di alcol etilico ed etere.
- 
- Attenzione: l'alcol etilico e l'etere sono sostanze altamente infiammabili. Non usarle vicino ad una fonte di calore, a scintille o presso apparecchiature elettriche. Le sostanze devono essere adoperate in un luogo ben
- Non strofinare la superficie di nessun componente ottico con le mani. Le impronte digitali possono danneg-<br>giare le ottiche.<br>Non smontare gli obiettivi o gli oculari per cercare di pulirli.
- 

#### **Per un migliore risultato, utilizzare il kit di pulizia OPTIKA (vedi catalogo).**

Se si necessita di spedire il microscopio al produttore per la manutenzione, si prega di utilizzare l'imballo origi- nale.

### **14 Guida alla risoluzione dei problemi**

Consultare le informazioni riportate nella tabella seguente per risolvere eventuali problemi operativi.

![](_page_58_Picture_293.jpeg)

![](_page_59_Picture_107.jpeg)

#### **Smaltimento**

Ai sensi dell'articolo 13 del decreto legislativo 25 luglio 2005 n°151. "Attuazione delle direttive 2002/95/CE, 2002/96/ CE e 2003/108/CE, relative alla riduzione dell'uso di sostanze pericolose nelle apparecchiature elettriche ed elettroniche, nonché allo smaltimento dei rifiuti".

![](_page_60_Figure_2.jpeg)

Il simbolo del cassonetto riportato sulla apparecchiatura o sulla sua confezione indica che il prodotto alla fine del-<br>la propria vita utile deve essere raccolto separatamente degli altri rifiuti. La raccolta differenziata apparecchiatura giunta a fine vita è organizzata e gestita dal produttore. L'utente che vorrà disfarsi della presente apparecchiatura dovrà quindi contattare il produttore e seguire il sistema che questo ha adottato per consentire la raccolta separata dell'apparecchiatura giunta a fine vita. L'adeguata raccolta differenziata per l'avvio successivo della apparecchiatura dismessa al riciclaggio, al trattamento e allo smaltimento ambientalmente compatibile contri-<br>buisce ad evitare possibili effetti negativi sull'ambiente e sulla salute e favorisce il reimpiego e/o ric di cui è composta l'apparecchiatura. Lo smaltimento abusivo del prodotto da parte del detentore comporta l'appli- cazione delle sanzioni amministrative previste dalla normativa vigente.

#### OPTIKA<sup>®</sup> S.r.l.

Via Rigla, 30 - 24010 Ponteranica (BG) - ITALY Tel.: +39 035.571.392 info@optikamicroscopes.com - www.optikamicroscopes.com

**OPTIKA<sup>®</sup> Spain**<br>spain@optikamicroscopes.com

**OPTIKA® USA** usa@optikamicroscopes.com

OPTIKA **China** ® china@optikamicroscopes.com

OPTIKA **India** ® india@optikamicroscopes.com

**OPTIKA<sup>®</sup> Central America**<br>camerica@optikamicroscopes.com